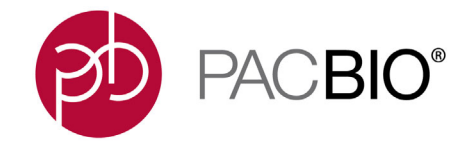

**Introduction** This document is for Customer IT or SMRT Link Administrators, and describes the procedures for installing and using **SMRT Link Cloud** on Amazon AWS services. It also documents the command-line utilities provided by PacBio for use with SMRT Link Cloud, and includes a Frequently Asked Questions section.

SMRT Link Cloud works with **all** Sequel**®** Systems using SMRT Link v10.2.

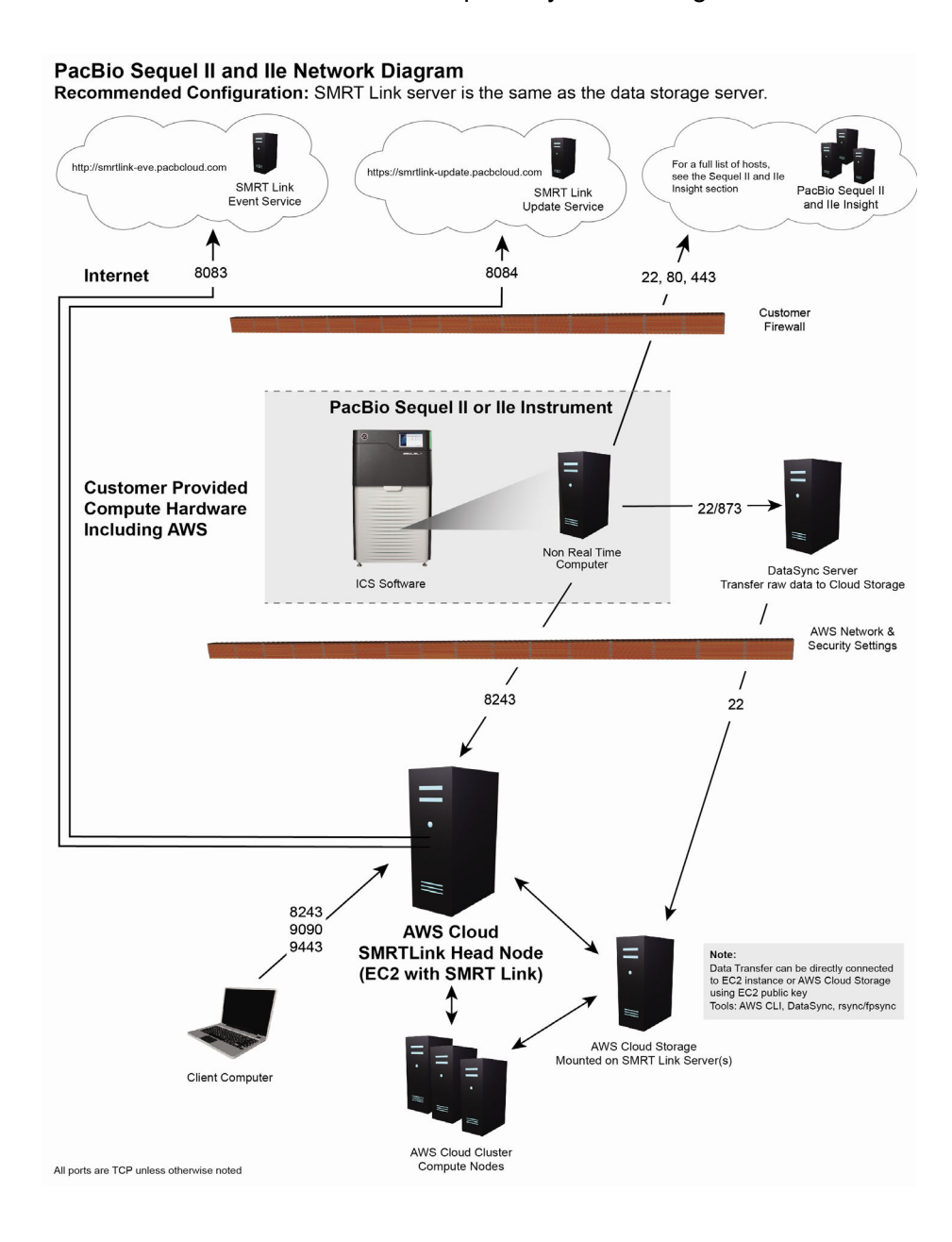

## **Data Transfer to AWS**

SMRT Link Cloud provides fail-safe data streaming using a local network server to transfer the data **before** moving it to the Cloud.

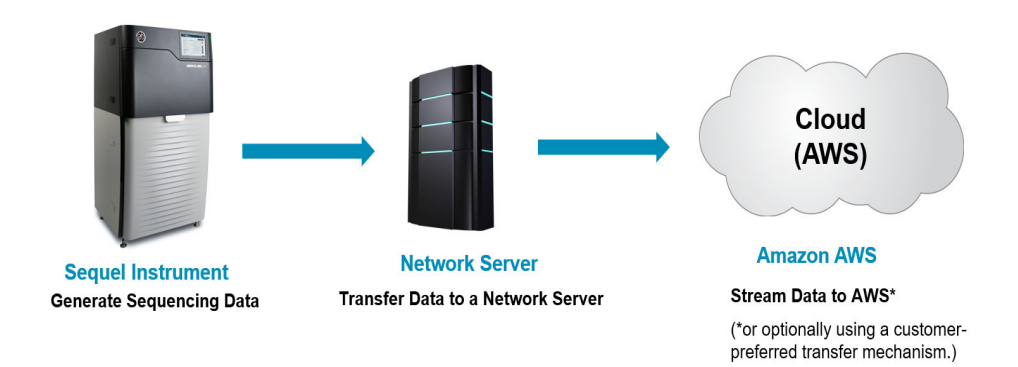

# **SMRT Link Cloud Installation**

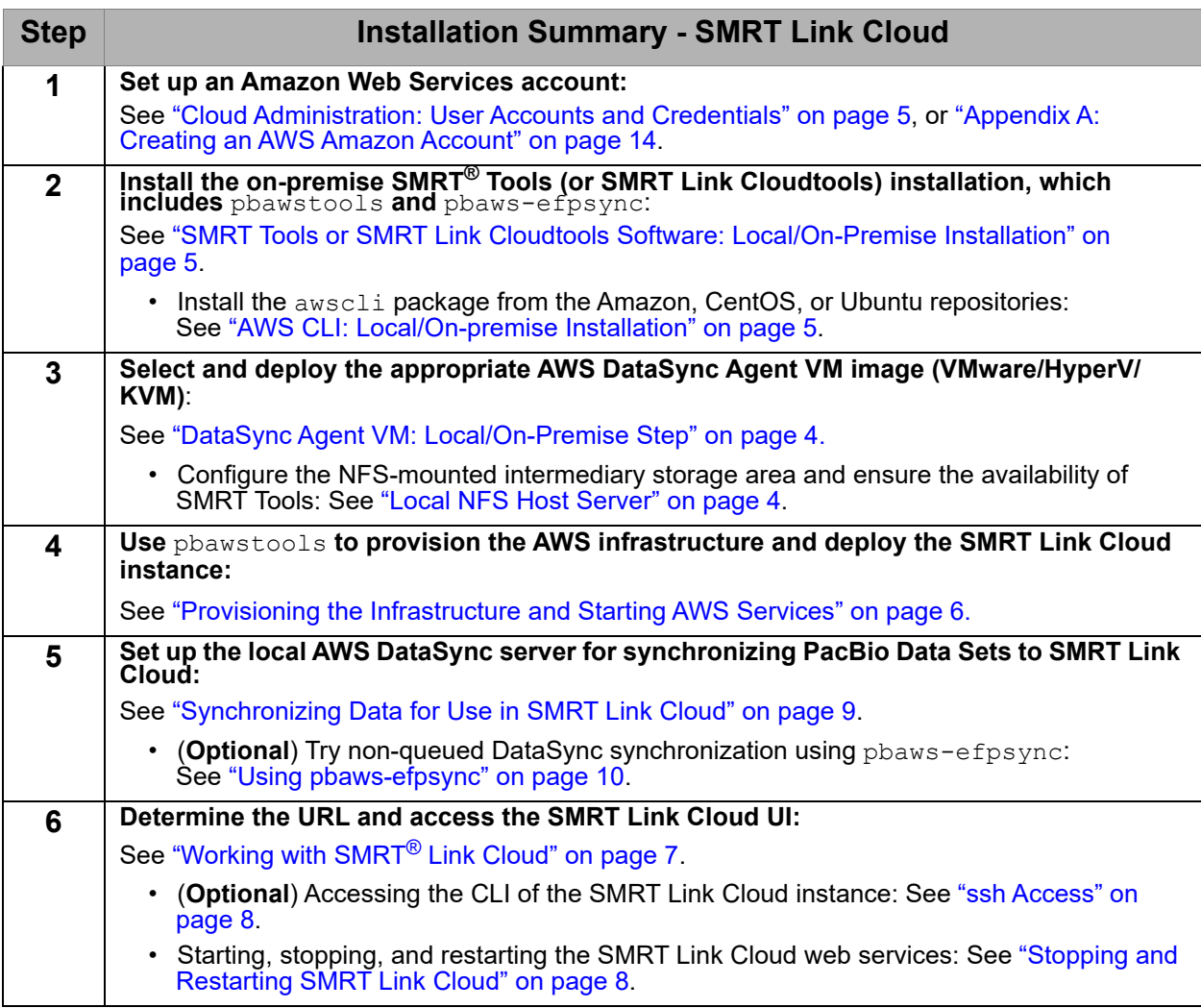

<span id="page-2-0"></span>**Prerequisites for Setting Up SMRT Link Cloud**

## **Required Local Network Server Hardware Requirements**

#### **AWS DataSync VM Specifications (Minimum requirements)**

Virtual processors  $-$  Four (4) virtual processors assigned to the VM Disk space - 80 GB of disk space for installation of VM image and system data RAM - Depending on your configuration, one of the following:

- 32 GB of RAM assigned to the VM, for tasks to transfer EC2 instance types with up to 20 million files.
- 64 GB of RAM assigned to the VM, for tasks to transfer more than 20 million files

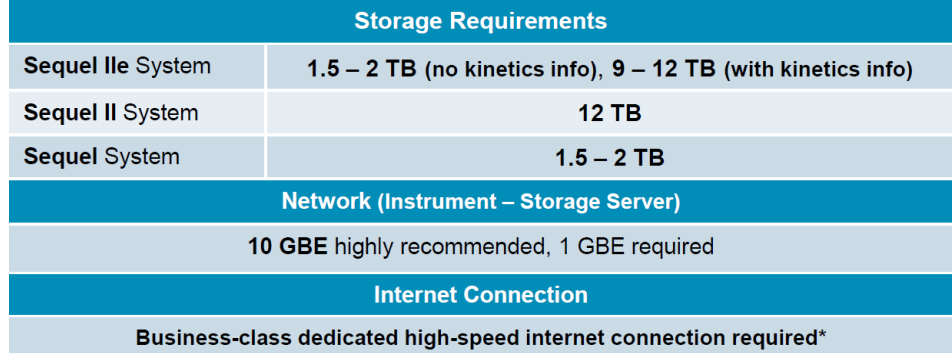

\*Time for data transfer to AWS is highly dependent on network speed and load.

**Example**: Observed transfer speed of 100 GB/hour on a 300 Mbps connection with very light additional load.

### **Software Requirements - Local Network Server**

- **1. AWS Command Line Interface (AWS CLI)**
	- Configure AWS, specifying a region with credentials.
	- See ["AWS CLI: Local/On-premise Installation" on page 5](#page-4-2) for details.
- **2. SMRT Tools v10.2 Installation**
	- Includes command-line tools to create, start, stop and delete SMRT Link Cloud.
	- Includes command-line tools for data synchronization.
	- See **SMRT Link Software Installation (v10.2)** for details.
- **3. DataSync Agent Virtual Machine**
	- Enables automated data synchronization.
	- See ["DataSync Agent VM: Local/On-Premise Step" on page 4](#page-3-0) for details.
- **4. Linux command line tools**
	- rsync
	- fpsync

### **SMRT Link Software: Cloud/Internet Step**

Upload the SMRT Link tarball to an accessible internet location. The SMRT Link tarball needs to be accessible for cloud installation on AWS.

#### **Note**: This location must be specified as the value for

SmrtLinkSoftwareLink when the pbawstools create command is executed. See ["Provisioning the Infrastructure and Starting AWS Services"](#page-5-0)  [on page](#page-5-0) 6 for details.

#### **Example location 1**:

'SmrtLinkSoftwareLink':'https://pb-sl-cr-test.s3-us-west'

#### **Example location 2:**

```
'SmrtLinkSoftwareLink':'https://amazonaws.com/current_develop_smrtlink-
cleanbuild_tarball.run'
```
**Note**: SMRT Link can be accessed from **any** accessible internet location, not just from S3.

#### <span id="page-3-0"></span>**DataSync Agent VM: Local/On-Premise Step**

Work with your IT department to download and deploy a VM at your site. Requirements for the on-premise VM are listed [here.](https://docs.aws.amazon.com/datasync/latest/userguide/agent-requirements.html)

Depending on the hypervisor used, choose one of the corresponding agent-images:

```
https://d8vjazrbkazun.cloudfront.net/AWS-DataSync-Agent-VMWare.zip
https://d8vjazrbkazun.cloudfront.net/AWS-DataSync-Agent-KVM.zip
https://d8vjazrbkazun.cloudfront.net/AWS-DataSync-Agent-HyperV.zip
```
Obtain the VM IP address from your IT department. This IP address is the --agentIP or -aip to use in "Synchronizing Data for Use in SMRT Link [Cloud" on page](#page-8-0) 9.

#### <span id="page-3-1"></span>**Local NFS Host Server**

The SMRT Link Cloud data transfer model uses an intermediate local NFS host server where the data from the sequencing instrument is transferred to first **before** it is synchronized with the cloud. This mechanism is intended to prevent any data loss in case of network connectivity interruption.

As part of the SMRT Link distribution, PacBio provides utilities to assist with data transfer to AWS. These should be installed on the intermediate file transfer host using the --smrttools-only option. The server operating system requirements are the same as for SMRT Link, but the compute hardware requirements are minimal since this host will **not** be running the SMRT Link server.

#### **DataSync Using pbaws-efpsync: Local/On-Premise Step**

To use pbaws-efpsync for synchronizing data, /usr/bin/rsync and /usr/bin/fpsync should already be installed or be available on the onpremise host. See ["Synchronizing Data for Use in SMRT Link Cloud" on](#page-8-0)  [page](#page-8-0) 9 for details.

<span id="page-4-0"></span>**Cloud Administration: User Accounts and Credentials**

An AWS Amazon Account is needed for installation of SMRT Link in the cloud. See ["Appendix A: Creating an AWS Amazon Account" on page](#page-13-0) 14 for details.

**Note**: We **strongly** recommend subscribing to an AWS support plan – see [here](https://aws.amazon.com/premiumsupport/plans/) for details. Please note that for production-level workload, Amazon suggests **Business**-level support.

The Cloud Administrator needs to enable the SMRT Link Cloud users within the organization. The Cloud Administrator creates an AWS clouduser account, AWS Access Key, and Secret Access Key that are then emailed to users in a .csv file.

The Cloud Administrator creates a new EC2 keypair key-name and key-name.pem file and emails those to the users. Users then store the  $key$ -name.pem file in their local  $\sim/$ .ssh directory. In addition, permissions **must** be set so that the file is read-only for the user, using chmod 400 key-name.pem.

## <span id="page-4-1"></span>**SMRT Tools or SMRT Link Cloudtools Software: Local/On-Premise Installation**

Install **either** SMRT Tools **or** SMRT Link Cloudtools on the on-premise host and make sure that it is added to the path. **Both** installations provide access to:

- pbawstools (See ["pbawtools" on page 15](#page-14-0) for details.)
- pbaws-datasync (See ["pbaws-datasync" on page 20](#page-19-0) for details.)
- pbaws-efpsync (See ["pbaws-efpsync" on page 22](#page-21-0) for details.)

**Note**: SMRT Link Cloudtools includes **only** the tools needed for use with SMRT Link Cloud; SMRT Tools installs the **full** set of command-line SMRT Link tools.

### **Installing SMRT Link Cloudtools on the On-Premise Host:**

./smrtlink\_cloudtools\_<version number>.run --rootdir smrtroot

### **Installing SMRT Tools on the On-Premise Host:**

./smrtlink <version number>.run --rootdir smrtlink --smrttools-only

## <span id="page-4-2"></span>**AWS CLI: Local/On-premise Installation**

Install awscli and make sure it is added to the path (https://aws.amazon.com/cli/). Alternatively, use the AWS console to configure your AWS.

#### **Configuring the AWS CLI**

\$ aws configure

AWS Access Key ID [None]: xxxxxxxxxxxx AWS Secret Access Key [None]: xxxxxxxxxxxx Default region name [None]: us-west-2 Default output format [None]: json

For more information, see [here.](https://docs.aws.amazon.com/cli/latest/userguide/cli-configure-quickstart.html)

<span id="page-5-0"></span>**Provisioning the Infrastructure and Starting AWS Services** Use pbawstools to handle AWS SMRT Link resources and services. The tool lets you create, stop, start, update,and delete SMRT Link resources from your AWS instance. The tool is part of your SMRT Tools-only installation and can be found in \$SMRT\_ROOT/smrtcmnds/bin.

\$ pbawstools --help

#### **Creating a Stack using** pbawstools create

A stack is a collection of AWS resources that you can manage as a single unit. You create, update, or delete a collection of resources by creating, updating, or deleting stacks. Use the pbawstools create command to create a stack for the SMRT Link installation.

pbawstools create requires a stack name (a unique and arbitrary name), AWS account credentials, and AWS configuration parameters as input.

```
pbawstools create\ 
-sn <stack-name>
-spk /path/to/.ssh/key.pem\
-akp <Key-pair name>\
-akId <Access Key ID>\
-ask <Secret Key ID>\
-acfp <or –acfpf "SmrtLinkSoftwareLink">
```
**Note**: The stack name **must** satisfy the following regular expression pattern:  $[a-zA-Z]$  [-a-zA-Z0-9]\*

To see more information about pbawstools create:

\$ pbawstools create --help

To list the list of stacks currently created and available:

```
$ aws cloudformation list-stacks --stack-status-filter
CREATE_COMPLETE
```
To delete the stack:

\$ pbawstools delete -sn <stack-name>

**Note**: **Everything** will be removed after deleting the stack - you will no longer have access to the data, SMRT Link and results.

## <span id="page-6-0"></span>**Working with SMRT® Link Cloud**

## <span id="page-6-1"></span>**Storing and Archiving Data on the Cloud**

AWS provides capabilities for storing and archiving data in the Cloud. Please refer to Amazon's AWS support information on the topic. In the current implementation, anything in Amazon Elastic File System (EFS) that is not used for more than 7 days is **automatically** archived to lowercost archive storage and brought back to active storage automatically when accessed the next time. See [here](https://docs.aws.amazon.com/efs/latest/ug/lifecycle-management-efs.html) for details.

To archive the data **after** deleting an AWS SMRT Link instance, see [here](https://aws.amazon.com/glacier/).

**Accessing SMRT Link Cloud** Once the stack has been created successfully, retrieve the URL to access SMRT Link Cloud:

\$ pbawstools --quiet url -sn <stack-name>

#### **Sample Output:**

[INFO] 2020-07-08 19:50:38,783Z [pbawstools.sl\_aws run\_args 699] https://ec2-52-33-254- 25.us-west-2.compute.amazonaws.com:8243/sl/home

> Copy the URL and paste it in a new Google Chrome window as shown below:

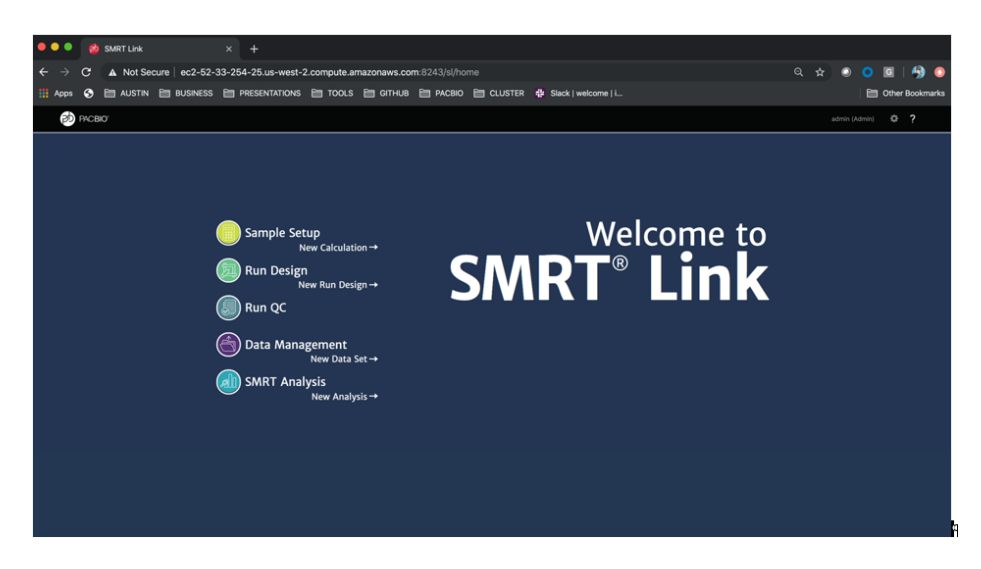

To securely log in into SMRT Link Cloud, enter your user name (admin) and password (your AWS Access Key ID). We recommend changing the user name and password for privacy on the URL to access SMRT Link/ carbon, as in the example below:

https://ec2-52-33-254-25.us-west-2.compute.amazonaws.com:9443/carbon

After logging in, see the document **SMRT Link User Guide (v10.2)** for instructions on how to use SMRT Link.

<span id="page-7-0"></span>**ssh Access**

**ssh Access, Stopping and Starting SMRT Link Cloud**

**Warning**: We have **not** tested this option and **discourage** the use of ssh.

You can access the command line using ssh:

```
ssh -i /path/to/.ssh/key.pem ec2-user@ec2-100-20-135-42.us-
west-2.compute.amazonaws.com
| | | | | | _| ( / Amazon Linux 2 AMI
\frac{1}{2} \frac{1}{2} \frac{1}{2} \frac{1}{2} \frac{1}{2} \frac{1}{2} \frac{1}{2} \frac{1}{2} \frac{1}{2}https://aws.amazon.com/amazon-linux-2/
4 package(s) needed for security, out of 8 available
Run "sudo yum update" to apply all updates.
[ec2-user@ip-172-31-36-135] \begin{array}{c} 1 \\ -1 \end{array}
```
## <span id="page-7-1"></span>**Stopping and Restarting SMRT Link Cloud**

For the default SMRT Link head node, the cost of running SMRT Link Cloud in the background is about 25 cents per hour.  $(r5 \times 1)$  arge is the instance that we use for the head node, in the us-west-2 region. Please check the cost for your region.)

When **not** actively using SMRT Link Cloud services, you can stop them. This ensures that there are **no** head node idle costs. Once services are stopped, the SMRT Link web interface becomes inaccessible, and **no** users can create analyses or view results. (If you need constant access for multiple users, do **not** stop SMRT Link Cloud Services.) Note that your data is **not** lost if services are stopped.

Stopping services when not using SMRT Link Cloud also helps to accumulate Amazon Elastic File System (EFS) burst credits, which can be used for better EFS performance at lower cost.

To stop SMRT Link Cloud, run the pbawstools stop command on the on-premise host:

\$ pbawstools stop –sn <stack-name> -spk <ssh-pem-key>

**To Restart SMRT Link Cloud Services using** pbawstools start:

Use pbwastools start on the on-premise host to restart the SMRT Link Cloud services:

\$ pbawstools start –sn <stack-name> -spk <ssh-pem-key>

## <span id="page-7-2"></span>**Monitoring SMRT Link Cloud Usage**

Use the following procedure to find more information on who is running analyses, and their associated costs.

1. Logon to the AWS console, Batch Service.

- 2. Click on **Dashboard** on the left panel and look for your <stackname>-DefaultQueue in the Job queue overview table.
- 3. Click on the corresponding numbers under **Job States**, which lists the details of the analysis jobs in those states.

It is not easy to calculate the cost for analysis jobs individually, but the **total** cost for your stack is easily calculated. You can activate billing based on user-defined tags for your AWS account [here](https://docs.aws.amazon.com/awsaccountbilling/latest/aboutv2/activating-tags.html). It may take up to 24 hours for this AWS billing service to get activated. Then, go to **AWS Cost Management > Cost Explorer**.

Group by the tag STACKNAME (all caps), which lists all the cost associated with anything run for your stack <stack-name>.

**Note**: IAM (Identity and Access Management) users need special access from their AWS administrators to see the billing costs.

<span id="page-8-0"></span>**Synchronizing Data for Use in SMRT Link Cloud** The SMRT Link Cloud data transfer model uses an intermediate local NFS host server where the data from the sequencing instrument is transferred to first **before** it is synchronized with the cloud. This mechanism is intended to prevent any data loss in case of cloud connectivity interruption.

Create a directory on your mounted NFS server that contains the files to synchronize to SMRT Link Cloud. By default, the names are the following:

AWS\_SYNC ├── TO\_AWS  $-$  FROM AWS

Data that needs to be transferred **to** SMRT Link Cloud should be in the AWS SYNC/TO AWS directory.

AWS\_SYNC/FROM\_AWS contains the data to copy back **from** SMRT Link Cloud.

The synchronization is done automatically. Data transfer and synchronization depends on data size and network speed. The directory structure used for synchronization with SMRT Link Cloud is as follows:

```
pacbio-root/pacbio-data
  ├── sync-in
 ├── sync-out
```
The files in pacbio-root/pacbio-data/sync-in are synchronized with the content in AWS SYNC/TO AWS, and the files in pacbio-root/pacbio-data/sync-out are synchronized with AWS\_SYNC/FROM\_AWS.

**Any** changes to the AWS SYNC directory affect the content in pacbioroot/pacbio-data.

Ensure that **all** the files and folders to be synchronized have the following permissions:

- **Directories**: \$ chmod -R 755 <foldername>
- **Files**: \$ chmod 444 <filename>

#### <span id="page-9-1"></span>**File Formats Included in the DataSync**

**Everything** in the source directory will be transferred to AWS **except** files with the following extensions:

- $\cdot$  \*.trc.h5\*
- tmp-file-\*.txt
- \*.baz

Run pbaws-datasync to synchronize your local storage with SMRT link Cloud:

```
$ pbaws-datasync create\
-sn <stack-name>\ 
-sd /path/to/AWS_SYNC/TO_AWS/\
-dd /path/to/AWS SYNC/FROM AWS/\
-add /pacbio-root/pacbio-data/sync-in\ 
-asd /pacbio-root/pacbio-data/sync-out\ 
-aip <IP-adress>\
```
**Note:** To obtain the  $-\text{aip}$  <IP-address>, see "Prerequisites for Setting [Up SMRT Link Cloud" on page](#page-2-0) 3.

For more information about pbaws-datasync, enter \$ pbaws-datasync create --help (or see ["pbaws-datasync" on page](#page-19-0) 20.)

In case of errors when you need to recreate the DataSync step, you need to first **delete** the existing DataSync and then recreate it using pbaws-datasync create:

\$ pbaws-datasync delete -sn <stack-name>

The DataSync jobs are queued; priority **cannot** be specified.

#### <span id="page-9-0"></span>**Using pbaws-efpsync**

To sync anything outside aws datasync, use \$ pbaws-efpsync.

pbaws-efpsync has several commands to synchronize data, including to aws, from aws and local.

The pbaws-efpsync to aws command allows immediate data upload to the AWS cloud. You need to define either the stack name or the AWS EC2 host to identify your SMRT Link Cloud instance. In addition, the command requires the absolute path of the ssh pem key file, a local source, and an AWS destination folder.

**Example**: Upload to an AWS cloud instance without importing a Data Set into SMRT Link, using the stack name for identification:

```
$ pbaws-efpsync to_aws \
-sn <stack-name> \
-spk <ssh-pem-key> \
-s /path/to/source dir \
-d /path/to/aws destination dir
```
**Example**: Upload to an AWS cloud instance using the AWS EC2 host for identification:

```
$ pbaws-efpsync to_aws \
-shd ec2-52-35-146-182.us-west-2.compute.amazonaws.com \
-spk <ssh-pem-key> \
-s /path/to/source dir \
-d /path/to/aws_destination_dir
```
**Example**: Upload to an AWS cloud instance with import of a Data Set into SMRT Link:

```
$ pbaws-efpsync to aws \
-sn <stack-name> \
-spk <ssh-pem-key> \
-s /path/to/local source dir \
-d /path/to/aws destination dir \
--import-datasets \
--smrtlink-user admin \
--smrtlink-password <pwd> \
--block-for-import
```
Using pbaws-efpsync from aws, you can download data from the AWS cloud instance to a local storage server. The syntax is similar to pbawsefpsync to\_aws. The aws directory is the **source**, and a local folder the **destination**.

#### **Example**:

```
$ pbaws-efpsync from_aws \
-sn <stack-name> \
-spk <ssh-pem-key> \
-s /path/to/aws source dir \
-d /path/to/local destination dir
```
Note: With pbaws-efpsync to aws and from aws, the source and destination directories can be **different** from those set up in ["Synchronizing Data for Use in SMRT Link Cloud" on page](#page-8-0) 9.

You can use phaws-efpsync local to copy data from a local storage source to the AWS SYNC/TO AWS DataSync directory. This ensures that permissions are set correctly for synchronization.

#### **Example:**

```
$ pbaws-efpsync local \
-s /path/to/local storage dir \
-d /path/to/AWS SYNC/TO AWS
```
## <span id="page-11-0"></span>**Monitoring DataSync Progress**

- 1. Logon to the AWS console and click on **Datasync services**. In **Datasync**, click on the **Tasks** link on the left side panel.
- 2. Click on your corresponding Task ID link. The Task, which is actually the task name, begins with your AWS stack name.
- 3. Click on the **History** tab, which lists the execution history.
- 4. Click on the **execution ID** link where the start time is **after** you rsynched the files to the  $TO$  AWS source directory; this lists the status of that execution.
- 5. Click on **Task Logging** in the above window; it will have a link for the cloud watch log stream. Click on that link and search for that particular execution ID in the list of log files; this lists **all** the files transferred.

## <span id="page-11-1"></span>**Mechanisms Used for the DataSync**

Data transfer uses the AWS DataSync tool - see [here](https://aws.amazon.com/datasync/?whats-new-cards.sort-by=item.additionalFields.postDateTime&whats-new- cards.sort-order=desc) for details. DataSync includes encryption and integrity validation to help the data arrive securely, intact, and ready to use. DataSync automates both the management of data transfer processes and the infrastructure required for highperformance, secure data transfer. DataSync can use **either** public service endpoints (the default) in their respective AWS Regions, or transfer data via Direct Connect or VPN:

- Transfer data via Direct Connect or VPN using private IP addresses accessible **only** from within your Virtual Private Cloud (VPC). This allows you to eliminate **all** Internet access from your on-premise DataSync server, but still use DataSync for data transfers to and from AWS using Private IP addresses. See [here](https://aws.amazon.com/blogs/storage/transferring-files-from-on-premises-to-aws-and-back-without-leaving-your-vpc-using-aws-datasync/) for details.
- AWS Datasync FAQ: See [here](https://aws.amazon.com/datasync/faqs/) for details.

Other methods of data transfer include rsync, and fpsync via ssh. For additional information, see [here](https://aws.amazon.com/cloud-data-migration/).

To copy from or to EFS: See [here](https://aws.amazon.com/premiumsupport/knowledge-center/efs-copy-data-in-parallel/) for details.

One of the following two mutually-exclusive DataSync methods can be used with the AWS DataSync VM.

- pbaws-datasync create -sd <source dir>: Synchronizing periodically at the start of every hour, any files changed in the source directory during the last hour are synchronized to AWS. This method creates two DataSync tasks, one  $to$  aws and one from aws between a pair of source and destination directories which is executed every hour. There is no other mechanism involved other than the AWS DataSync server.
- pbaws-datasync create -sdf <source dirs file>: DataSync and subsequent import is done using a  $c_{\rm r}$  on job and the AWS DataSync server. A user cron job is executed every 30 minutes. The user cron job is created on the host where the pbaws-datasync create command is run. The cron job uses list of directories listed in the file <source\_dirs\_file> that should be synchronized to AWS.

In each subdirectory, the  $cron$  job looks for a .  $transferdone$  file; this is a signal that the directory is ready for synchronization to AWS. The cron job submits an individual DataSync task for each directory that has a .transferdone file and also monitors the transfer. When the transfer is completed, the  $c_{\text{ron}}$  job automatically submits an  $\text{import}$ dataset job for that data.

## <span id="page-12-0"></span>**DataSync Log Files**

- The cloud-init-output, smrtlink, and cromwell logs are available in the CloudWatch, loggroup: /aws/<stack-name>. For DataSync performed using the AWS DataSync infrastructure, the logs are available in loggroup /aws/<stack\_name>/datasync.
- cloud-init-output.log: The very end of the log file has details about installation issues/failures in case pbawstools create failed when trying to install SMRT Link software on the EC2 instance.

## <span id="page-12-1"></span>**Configuring the AWS SMRT Link Instance to send email using AWS SES**

- 1. Verify the sender's email address using this [page.](https://us-west-2.console.aws.amazon.com/ses/home?region=us-west-2#verified-senders-email)
- 2. Change the email account from Sandbox to Production by clicking the **Edit your account details** button on this [page](https://us-west-2.console.aws.amazon.com/ses/home?region=us-west-2#dashboard).
- 3. Create the SMTP user using the **Create My SMTP credentials** button on this [page.](https://us-west-2.console.aws.amazon.com/ses/home?region=us-west-2#smtp-settings)
- 4. You **must** use the smtp-user and password used in the -acfp arguments SmrtLinkMailUser and SmrtLinkMailPassword used with the pbawstools create or pbawstools update commands. By default, SmrtLinkMailHost is set as email-smtp.us-west-2.amazonaws.com and port 587. Change the SmrtlinkMailHost name to the one corresponding to your stack region using the **SMTP Endpoints** section on this [page.](https://docs.aws.amazon.com/general/latest/gr/ses.html)
- 5. If sending email from SMRT Link does **not** work, first test sending from the headnode EC2 terminal using instructions on this [page.](https://docs.aws.amazon.com/ses/latest/DeveloperGuide/send-email-smtp-client-command-line.html)
- 6. If the email is **not** received, contact AWS support and make sure that your account does not have any other restrictions for sending email.
- 7. If the email is still not received, check the spam filter/folder and make sure the email from AWS is not quarantined there.

## <span id="page-13-0"></span>**Appendix A: Creating an AWS Amazon Account**

The following instructions assume that you don't already have an AWS Amazon account.

- 1. Navigate to the AWS sign up page at https://aws.amazon.com/.
- 2. Click **Create an AWS account**.
- 3. Enter an email address, password, and AWS account name, then click **Continue**.
- 4. Enter contact and payment information.
- 5. Confirm your identity.
- 6. Select **Basic Plan**, then click **Free**.

**Note**: We **strongly** recommend subscribing to an AWS support plan – see [here](https://aws.amazon.com/premiumsupport/plans/) for details. Please note that for production-level workload, Amazon suggests **Business**-level support.

## **Additional Information:**

- **Amazon Elastic Compute Cloud (Amazon EC2)**: See [here](https://docs.aws.amazon.com/ec2/index.html) for documentation.
- **Create and activate a new Amazon AWS EC2 account**: See [here.](https://aws.amazon.com/premiumsupport/knowledge-center/create-and-activate-aws-account/)

## **Appendix B: PacBio Command-Line Cloud Utilities**

This section describes the command-line tools included with SMRT Link v10.2 for installing and working with SMRT Link Cloud.

- The command-line tools are located in the \$SMRT\_ROOT/smrtlink/ smrtcmds/bin subdirectory.
- <span id="page-14-0"></span>**pbawtools** The pbawstools tool is used to work with AWS SMRT Link resources and services. The tool lets you create, stop, start, update and delete SMRT Link resources from your AWS instance.

## **Usage**

```
pbawstools [-h] [--version] [--log-file LOG_FILE]
           [--log-level {DEBUG, INFO, WARNING, ERROR, CRITICAL} | --debug | --quiet | -v]
            {delete,create,update,start,stop,url}
```
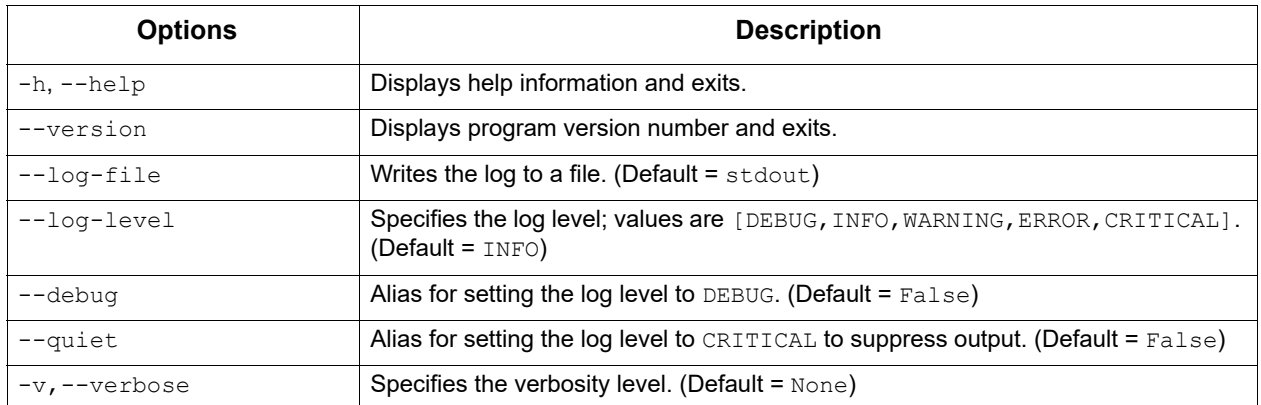

create Command: Create AWS SMRT Link resources and services.

```
pbawstools create [-h] [--template file TEMPLATE FILE]
                         [--aws_keypair_name KEYPAIR_NAME]
                         [--vpcid VPC_ID | --create_vpc]
                         [--azones {a b,a c,b c,a b c}]
                         [--subnets_id SUBNETS_ID]
                         [--priv_subnets_id PRIV_SUBNETS_ID] 
                         [--stack_name STACK_NAME]
                         [--aws_keyId AWS_KEYID]
                         [--aws_secretKey AWS_SECRETKEY]
                        [--aws region AWS REGION] --ssh_pem_key SSH_PEM_KEY
                        [--aws cf parameters AWS MISC PARAMS | --aws cf parameters file
```

```
AWS_MISC_PARAMS_FILE]
```
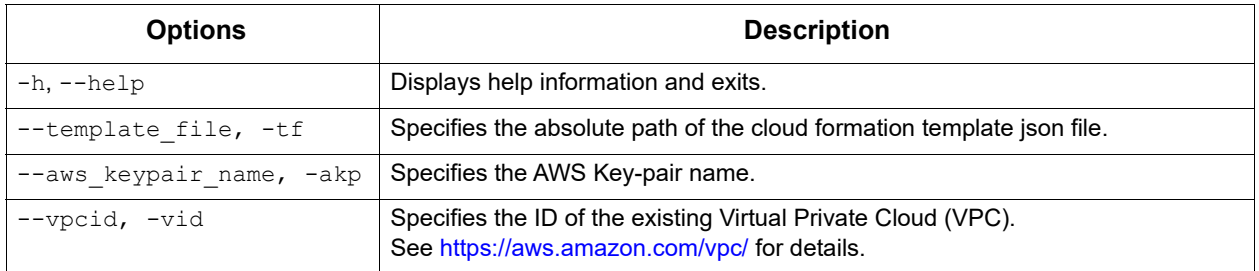

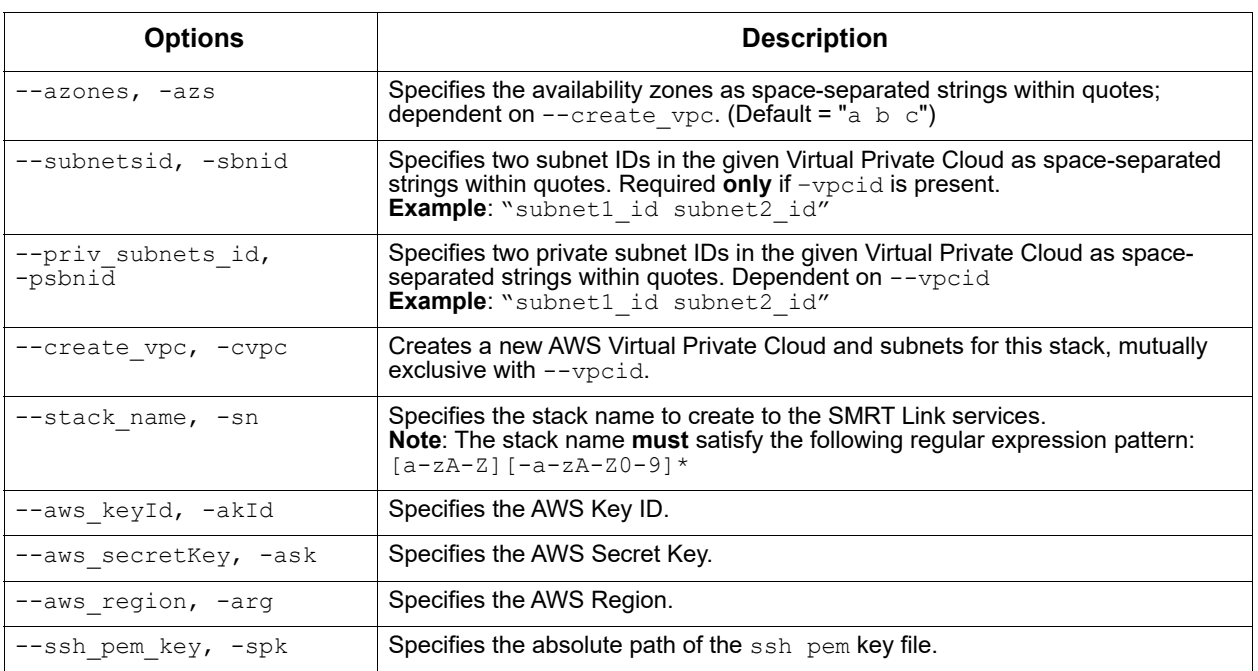

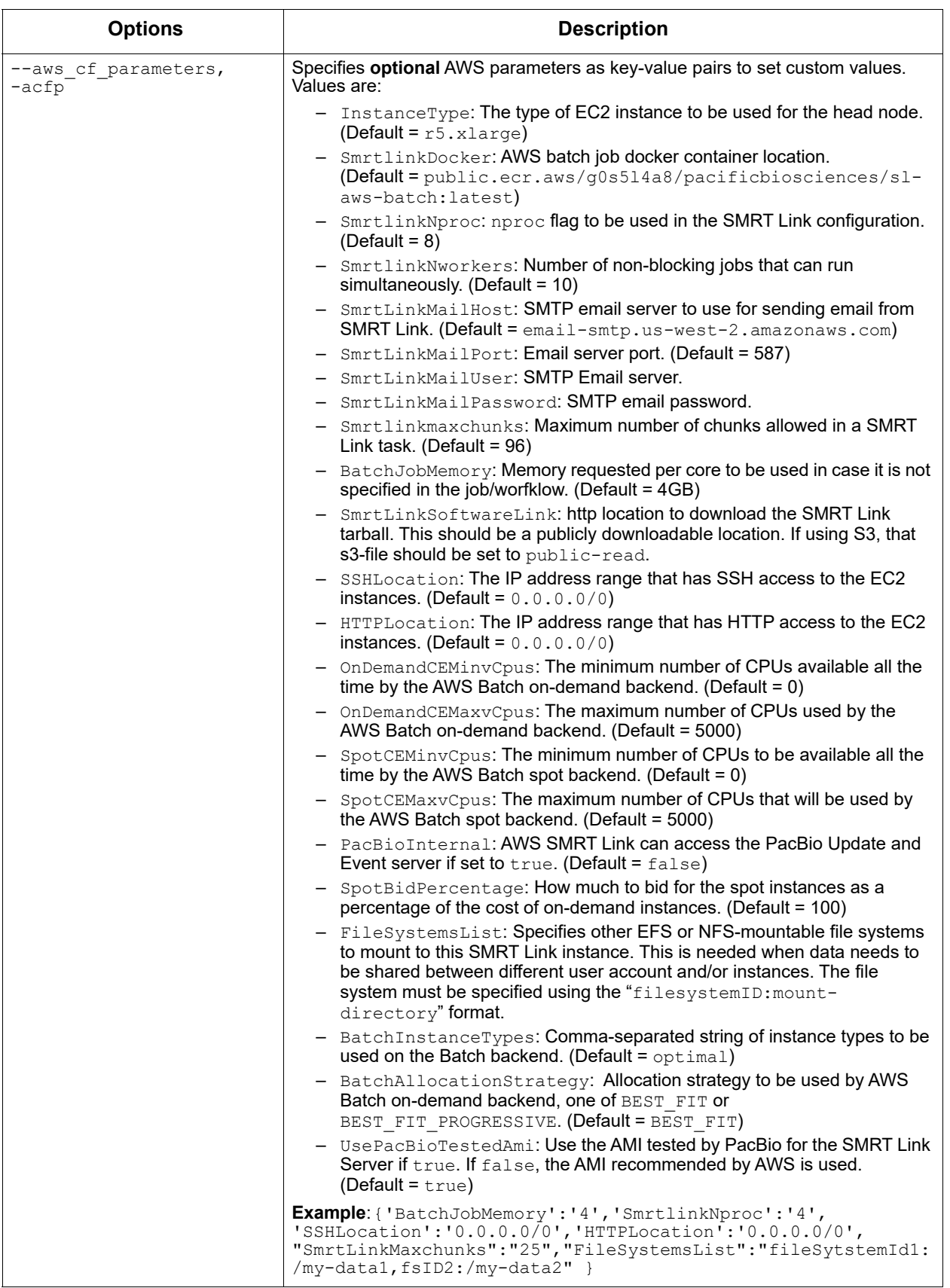

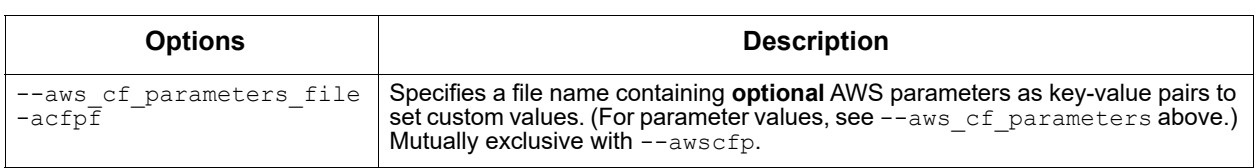

#### delete Command: Delete AWS SMRT Link resources and services.

pbawstools delete [-h] --stack\_name STACK\_NAME [--aws\_keyId AWS\_KEYID] [--aws\_secretKey AWS\_SECRETKEY] [--aws\_region AWS\_REGION]

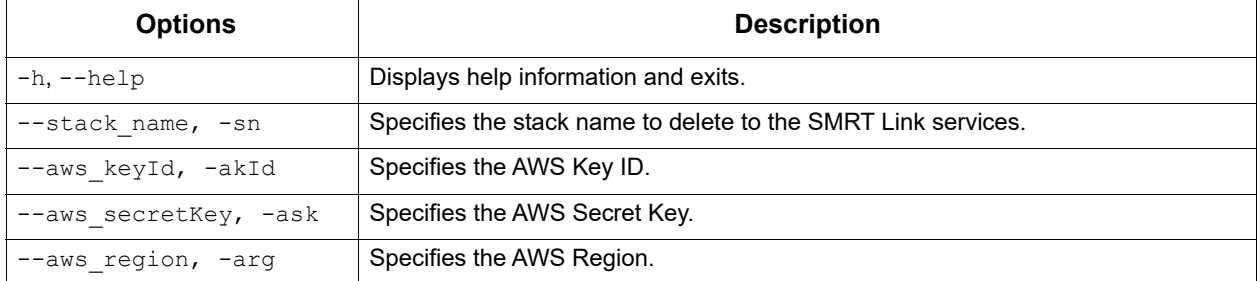

update Command: Update AWS SMRT Link resources and services.

pbawstools update [-h] --stack\_name STACK\_NAME [--aws\_keyId AWS\_KEYID] [--aws\_secretKey AWS\_SECRETKEY] [--aws\_region AWS\_REGION] --ssh\_pem\_key SSH\_PEM\_KEY [--aws cf parameters AWS MISC PARAMS | --aws cf parameters file AWS MISC PARAMS FILE]

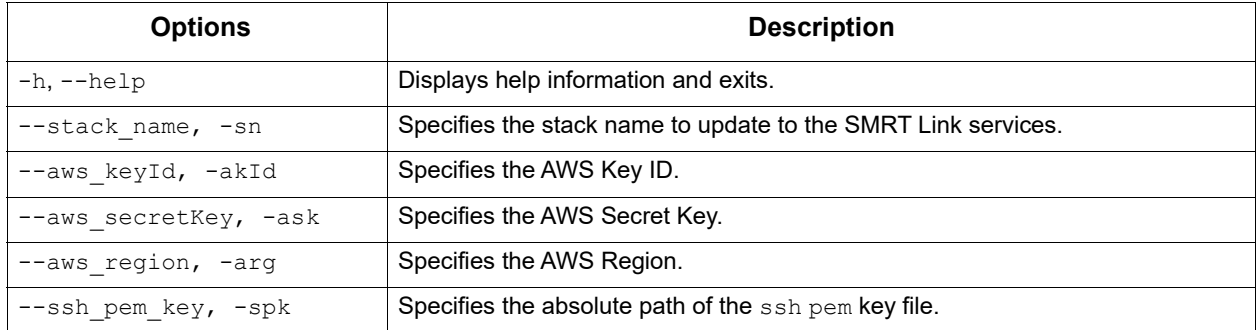

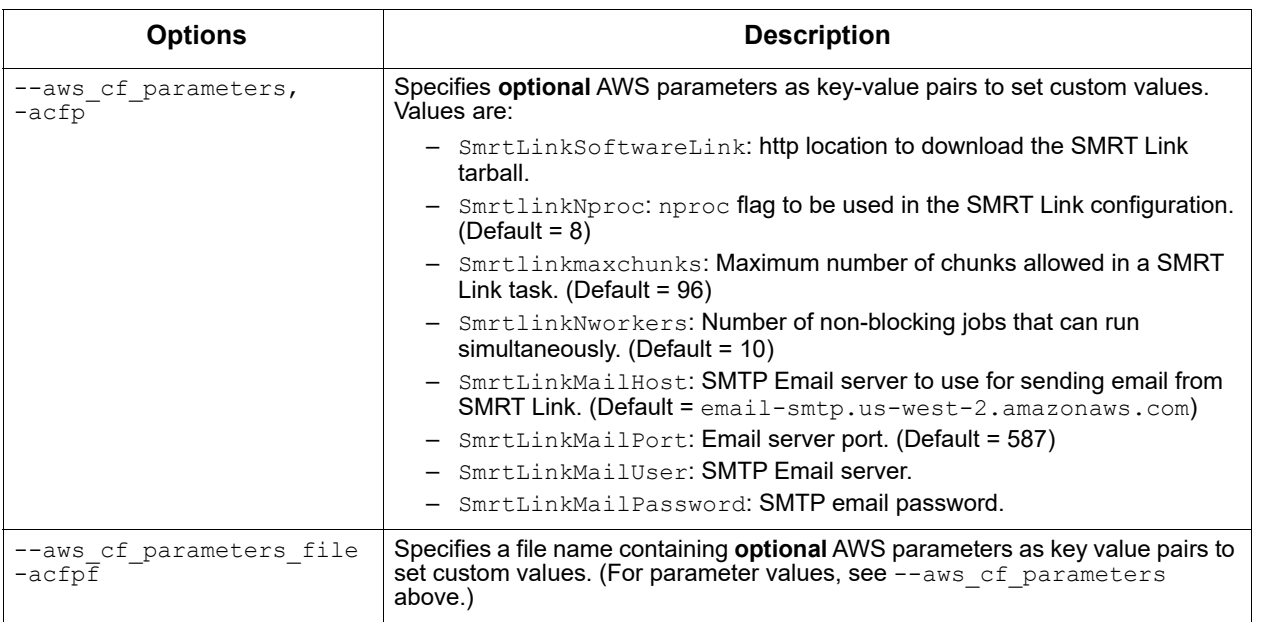

#### start Command: Start AWS SMRT Link services using existing resources.

pbawstools start [-h] --stack\_name STACK\_NAME [--aws\_keyId AWS\_KEYID] [--aws\_secretKey AWS\_SECRETKEY] [--aws region AWS REGION] --ssh\_pem\_key SSH\_PEM\_KEY

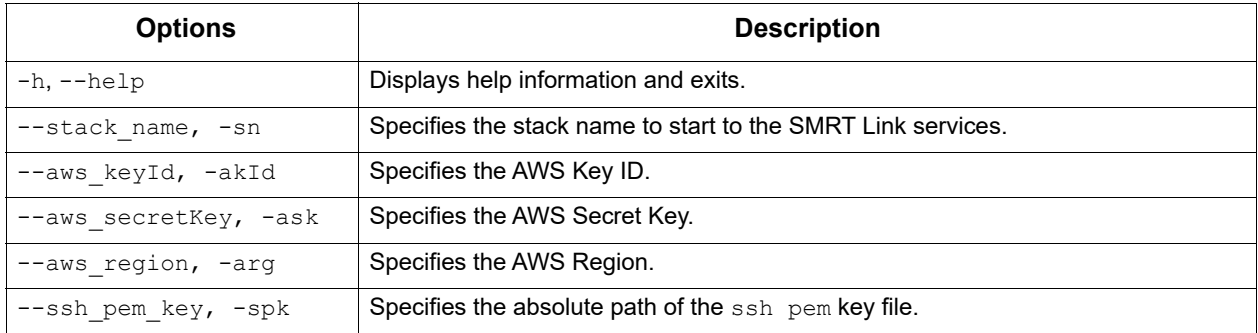

### stop Command: Stop AWS SMRT Link services.

pbawstools stop [-h] --stack\_name STACK\_NAME [--aws\_keyId AWS\_KEYID] [--aws\_secretKey AWS\_SECRETKEY] [--aws\_region AWS\_REGION] --ssh\_pem\_key SSH\_PEM\_KEY

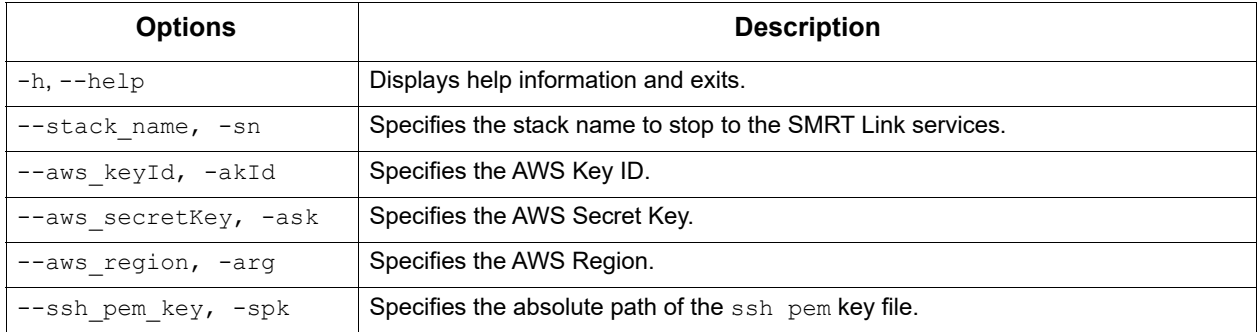

#### url Command: Obtain the AWS SMRT Link services url.

pbawstools url [-h] --stack\_name STACK\_NAME [--aws\_keyId AWS\_KEYID] [--aws\_secretKey AWS SECRETKEY] [--aws\_region AWS\_REGION]

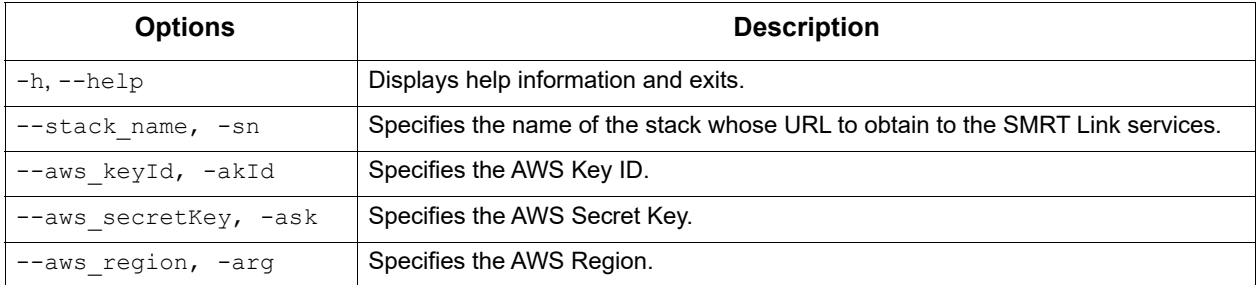

<span id="page-19-0"></span>**pbawsdatasync** The pbaws-datasync tool is used to create and delete DataSync agents, locations, and tasks.

#### **Usage**

```
pbaws-datasync [-h] [--version] [--log-file LOG_FILE]
               [--log-level {DEBUG, INFO, WARNING, ERROR, CRITICAL} | --debug | --quiet | -
v]
```
{delete,create}

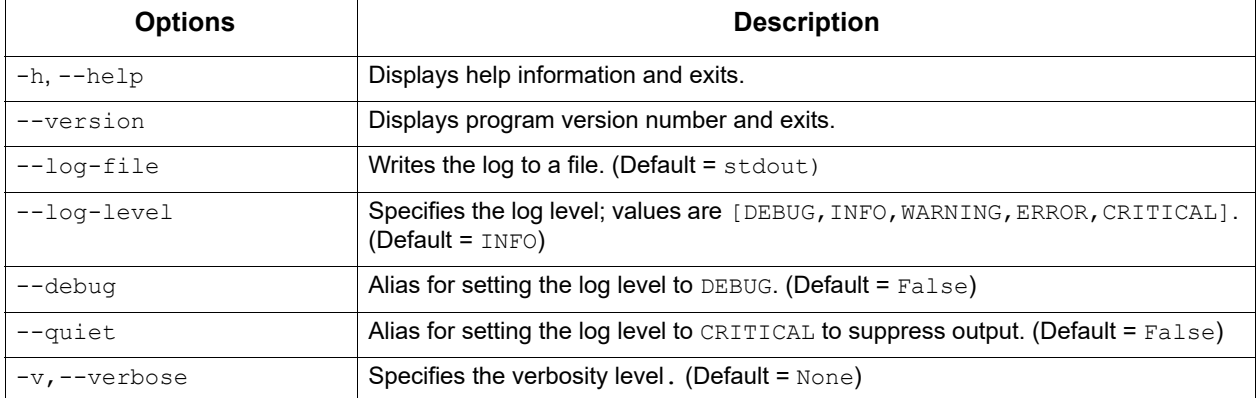

create Command: Create a DataSync agent, locations and tasks.

pbaws-datasync create [-h] --agentIP AIP [--src\_dir DATA\_TO\_AWS\_DIR | --src\_dirs\_file SRC\_DIRS\_FILE) [--aws\_dest\_dir AWS\_DEST\_DIR] [--aws\_src\_dir AWS\_DIR] [--dest\_dir DATA\_FROM\_AWS\_DIR] [--efs\_arn EFS\_ARN] [--subnet\_arn SUBNET\_ARN] [--sg\_arn SG\_ARN] [--ssh\_pem\_key SSH\_PEM\_KEY] [--smrtlink\_user SMRTLINK\_USER] [--smrtlink\_password SMRTLINK\_PASSWORD] [--smrtlink\_support\_email SMRTLINK\_SUPPORT\_EMAIL] [--stack\_name STACK\_NAME] [--aws\_keyId AWS\_KEYID] [--aws\_secretKey AWS\_SECRETKEY] [--aws\_region AWS\_REGION]

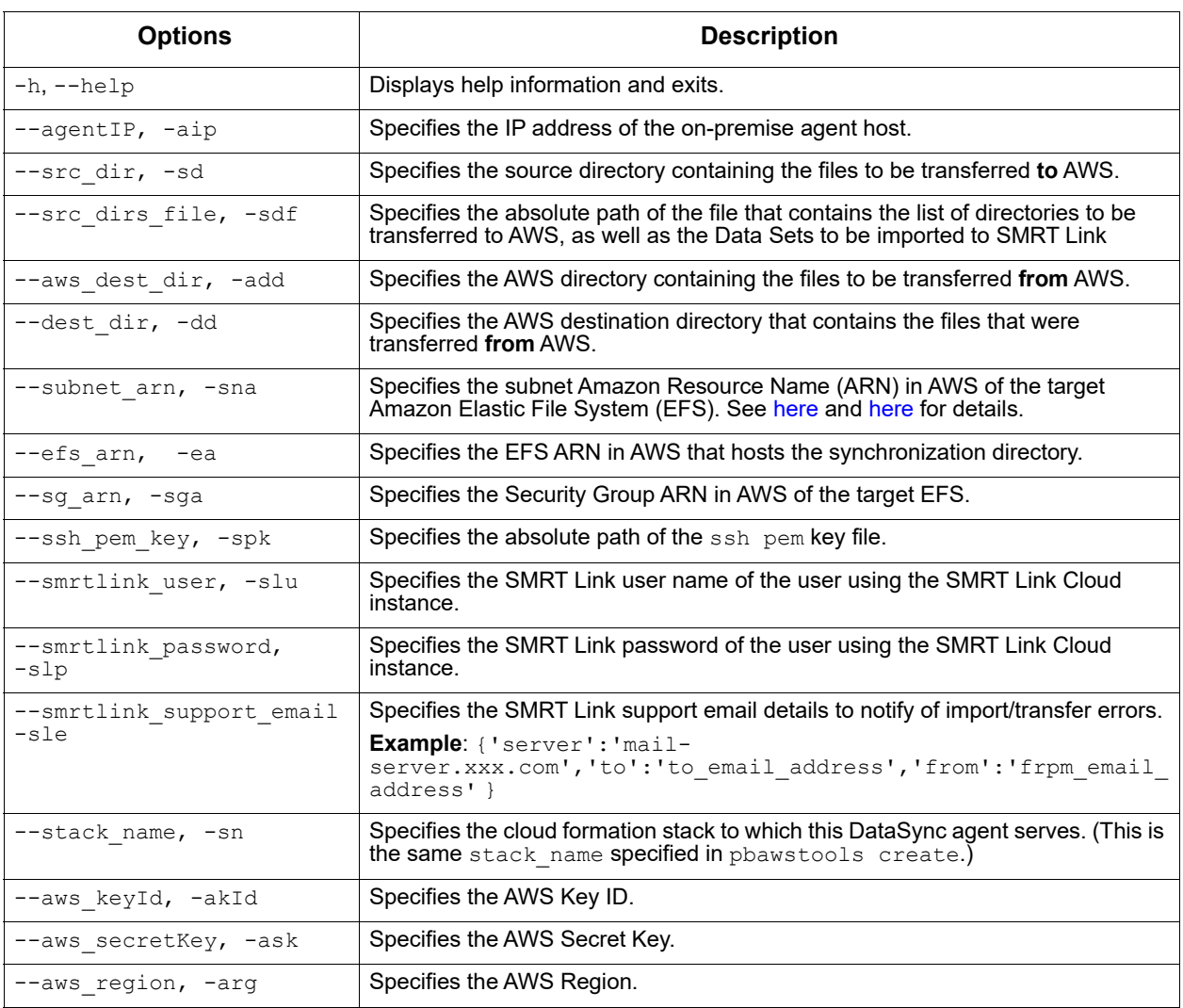

delete Command: Delete a DataSync agent, locations and tasks.

pbaws-datasync delete [-h] [--stack\_name STACK\_NAME] [--aws\_keyId AWS\_KEYID] [--aws\_secretKey AWS\_SECRETKEY] [--aws\_region AWS\_REGION]

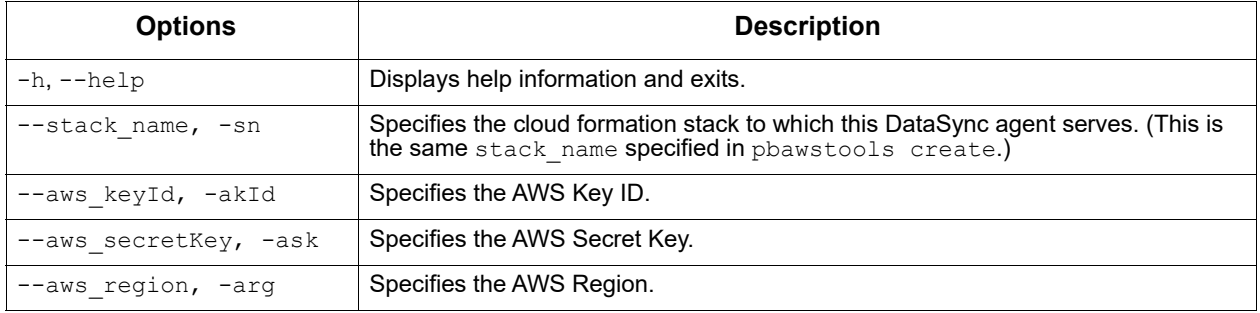

### <span id="page-21-0"></span>**pbaws-efpsync** The pbaws-efpsync tool is used to synchronize data **to** and **from** AWS, and optionally locally.

## **Usage**

pbaws-efpsync [-h] [--version] [--log-file LOG\_FILE] [--log-level {DEBUG,INFO,WARNING,ERROR,CRITICAL} | --debug | --quiet | -v] {to\_aws,from\_aws,local}

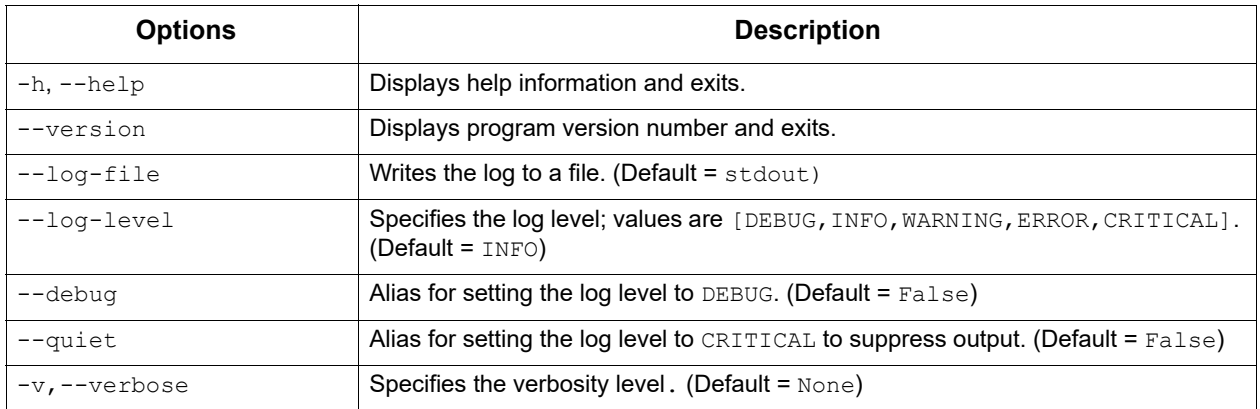

to\_aws Command: Synchronize data **from** the local source **to** the AWS destination.

pbaws-efpsync to\_aws [-h] [--stack\_name STACK\_NAME | --sync\_host\_dns SYNC\_HOST] [--ssh\_pem\_key SSH\_PEM\_KEY --source SRCDIR --dest] DESTDIR [--rsync\_options RSYNC\_OPTIONS] [--jobscount JOBS\_COUNT] [--fpart\_options FP\_OPTIONS] [--import-datasets] [--smrtlink-user SMRTLINK\_USER] [--smrtlink-password SMRTLINK\_PASSWORD] [--block-for-import]

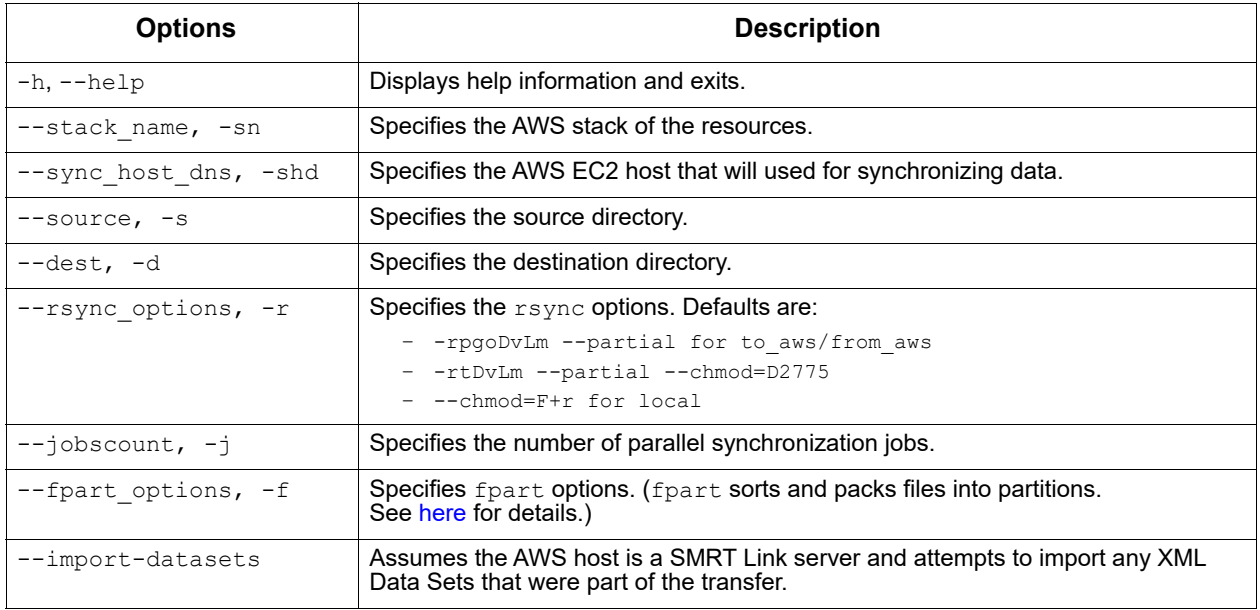

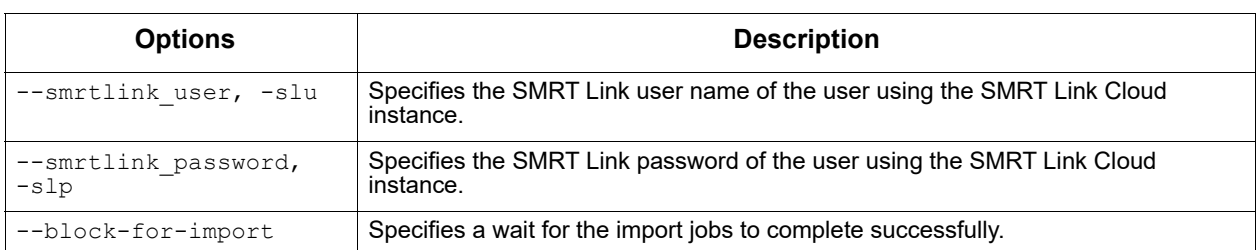

from\_aws Command: Synchronize data **from** the AWS source **to** the local destination.

pbaws-efpsync from\_aws [-h] [--stack\_name STACK\_NAME | --sync\_host\_dns SYNC\_HOST] [--ssh\_pem\_key SSH\_PEM\_KEY --source SRCDIR --dest DESTDIR] [--rsync\_options RSYNC\_OPTIONS] [--jobscount JOBS\_COUNT] [--fpart\_options FP\_OPTIONS]

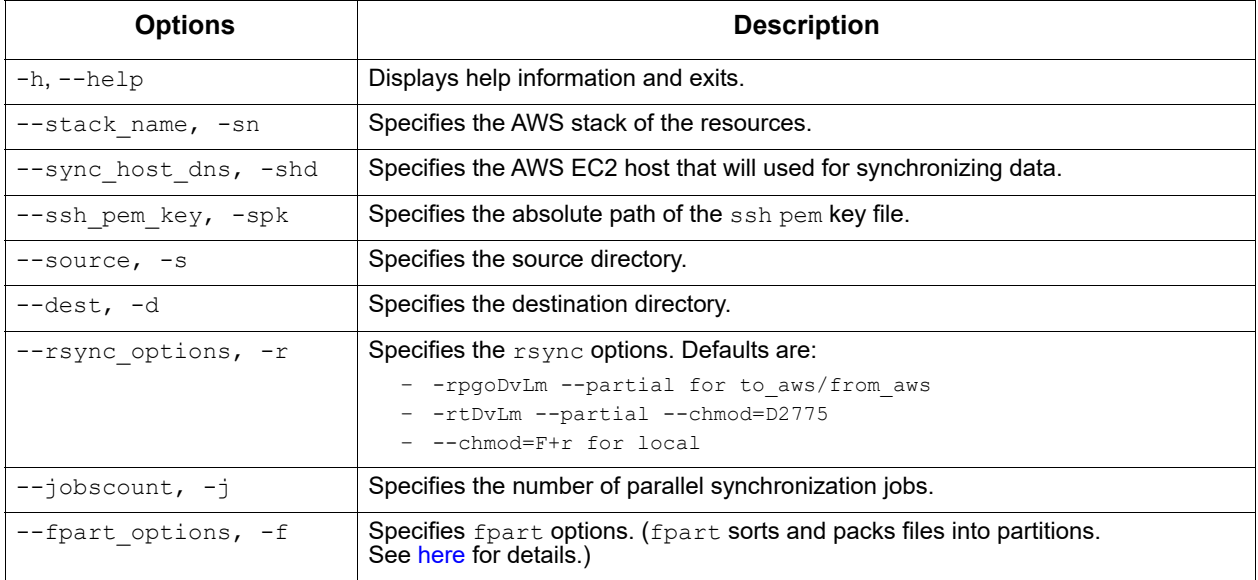

local Command: Synchronize data from a **local** source to a **local** destination.

pbaws-efpsync local [-h] --source SRCDIR --dest DESTDIR [--rsync\_options RSYNC\_OPTIONS] [--jobscount JOBS\_COUNT] [--fpart\_options FP\_OPTIONS]

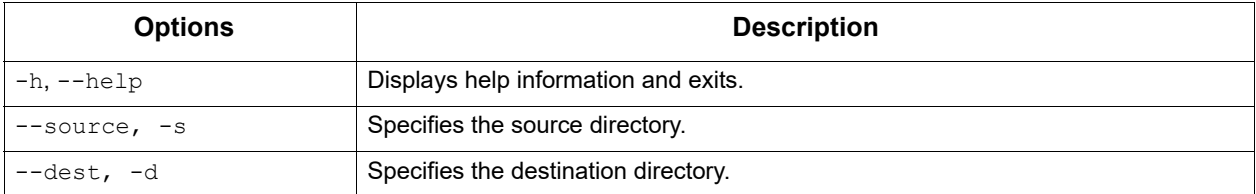

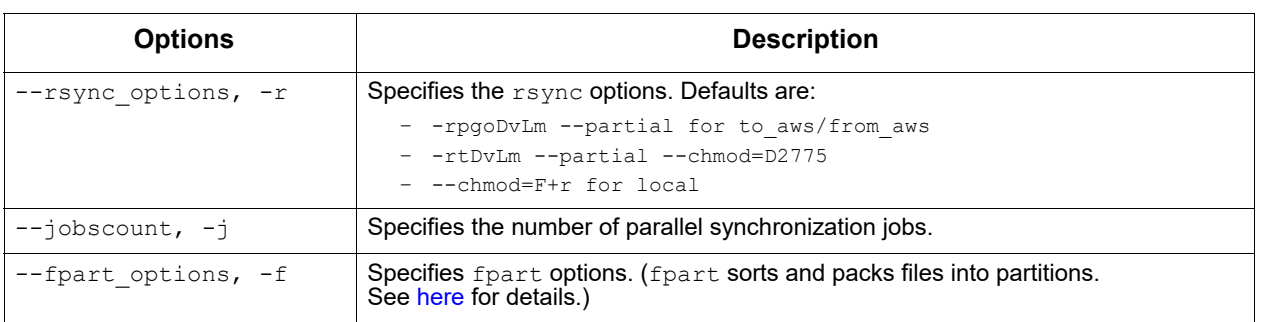

## **Appendix C: AWS Security**

- For all security questions and concerns: See [here.](https://aws.amazon.com/security/)
- Amazon compliance offerings: See [here.](https://aws.amazon.com/compliance)
- GDPR (General Data Protection Regulation)
	- All AWS services are GDPR-ready: See [here.](https://aws.amazon.com/blogs/security/all-aws-services-gdpr-ready/)
	- GDPR Center: See [here.](https://aws.amazon.com/compliance/gdpr-center/)
	- White paper on Navigating GDPR Compliance on AWS: See [here.](https://docs.aws.amazon.com/whitepapers/latest/navigating-gdpr-compliance/navigating-gdpr-compliance.pdf#welcome)
- AWS and the USA Cloud Act: See [here.](https://aws.amazon.com/blogs/security/aws-and-the-cloud-act/)
- AWS certifications: See [here.](https://aws.amazon.com/compliance/programs/)
- AWS services by compliance and certification: See [here.](https://aws.amazon.com/compliance/services-in-scope/)
- Requesting AWS compliance reports using Artifact: See [here.](https://aws.amazon.com/artifact/)

# **Appendix D: Frequently Asked Questions**

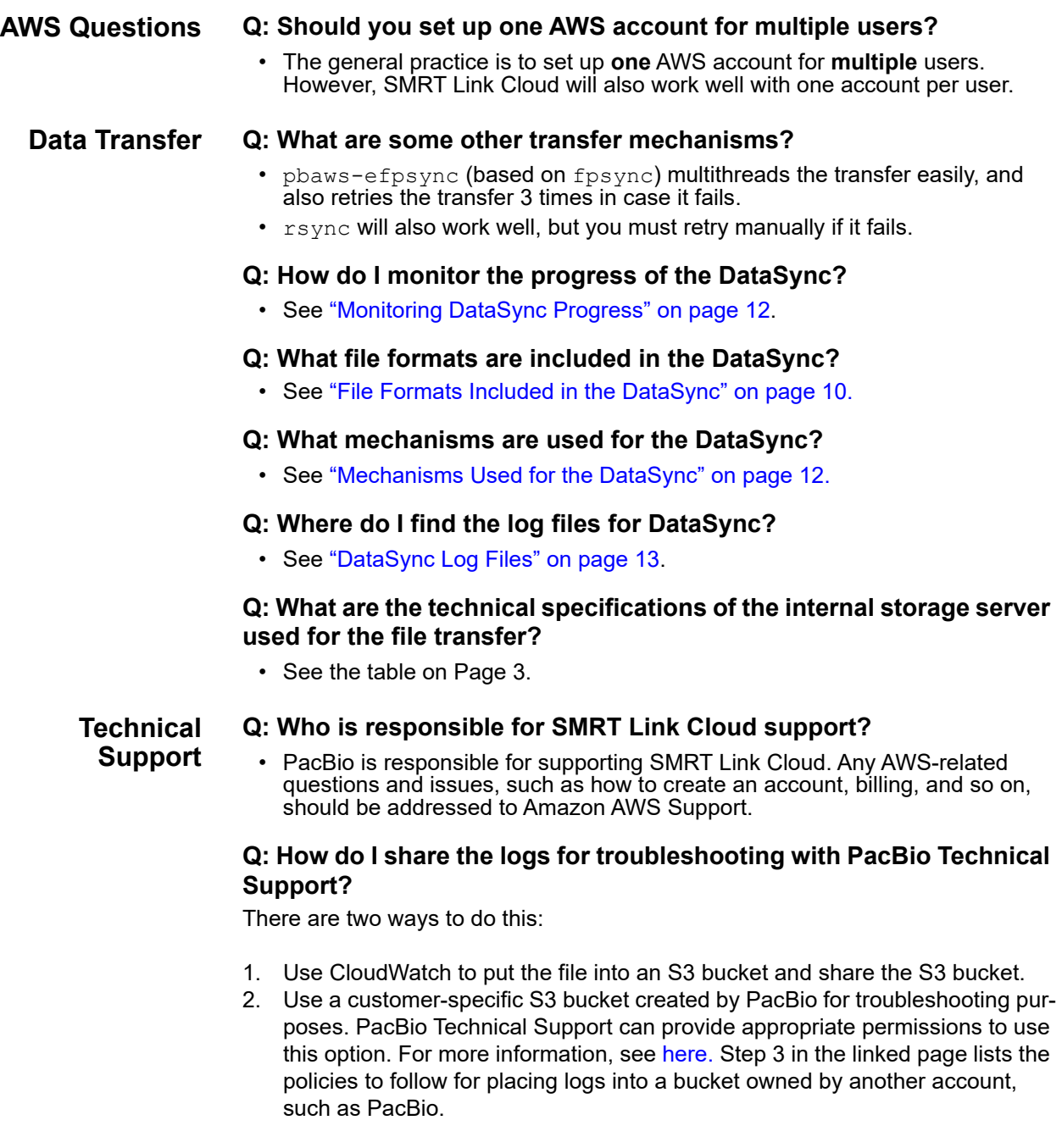

## **Q: When do I contact AWS support if** pbawstools create **runs into issues?**

- If there are any issues **before** line 5 is printed, it is likely to be some parameter issue; contact PacBio Technical Support.
- If the error is **after** line 5, but line 6 is not there yet, it is likely a VPC limits issue. Check the AWS **cloudformation** console for the stack results/error and contact AWS. (Lines 4 and 5 will be there **only** if --create\_vpc is used.)
- If there are any issues **after** line 6, and line 7 is not there, contact PacBio Technical Support.

• Any issues **after** line 7 are very likely to be an AWS issue. Logon to cloudformation to see the issue and contact AWS if it is a resource/limits issue. If everything is created successfully, but SmrtLinkServerInstance resource creation failed on the cloudformation console, look in the CloudWatch Logs, log stream /aws/<stack-name>, cloud-initoutput.log or send it to Pacbio Technical Support. If there is **no** cloudinit-output.log file available, this is a resource issue; contact AWS support.

[INFO] 2020-10-06 21:28:42,288Z [pbawstools.sl\_aws \_pacbio\_main\_runner 160] Using pbcommand v2.2.0 [INFO] 2020-10-06 21:28:42,288Z [pbawstools.sl\_aws \_pacbio\_main\_runner 163] completed setting up logger with <function setup log at 0x7f7b8ffd89e0> [INFO] 2020-10-06 21:28:42,288Z [pbawstools.sl\_aws \_pacbio\_main\_runner 164] log opts {'level': 20, 'file\_name': None} [INFO] 2020-10-06 21:28:53,377Z [pbawstools.sl\_aws createStack 282] Creating <stackname>-vpc [INFO] 2020-10-06 21:28:55,509Z [pbawstools.sl\_aws createStack 285] ...waiting for stack to be ready... [INFO] 2020-10-06 21:32:27,360Z [pbawstools.sl aws createStack 282] Creating <stackname> [INFO] 2020-10-06 21:32:28,222Z [pbawstools.sl aws createStack 285] ...waiting for stack to be ready.

#### **Using SMRT Cloud Q: Can data import failures be recovered?**

• Yes, data import failure may be recoverable by re-importing the Data Set.

#### **Q: How is SMRT Link Cloud exposed to the Internet?**

• Access to SMRT Link Cloud is restricted to **only** the specific IPs and user accounts with secure access keys enabled by your SMRT Link Cloud Administrator.

#### **Q: How to secure access to AWS?**

• We recommend restricting access to a SMRT Link Cloud instance to a specific IP range. This can be done during the account set up or using the AWS console. To do so, change the SlSecurityGroup in bound rules.

#### **Q: How can I store and archive my data on the Cloud?**

• See ["Storing and Archiving Data on the Cloud" on page 7](#page-6-1).

#### **Q: What compute configurations are available in SMRT Link Cloud and what is the difference between them?**

• Separate configurations for both spot and on-demand instances are provided, each with various options for maxchunks and nproc (for a total CPU core count of 768). The spot instances are the default as they are **significantly cheaper**, but this may result in a longer wait for available instances.

## **Q: Can I change SMRT Link Cloud compute resources to run analysis faster, or schedule it for time when AWS resources are cheaper?**

• To lower the cost of an analysis, use **spot instances**. We have not tested configurations other than those we provide. Note that requesting many large nodes may be **significantly more expensive** and may also increase the wait time for individual jobs.

### **Q: What are the pros and cons of using on-demand versus spot instances?**

- Spot instances are **cheaper**, but may take longer to obtain. Their main restriction is the number of simultaneous instances that can be used. Spot instances could be terminated when the job is running. For most light analyses, spot instances will probably be the best choice.
- On-demand instances provide maximum throughput if you have many jobs to run simultaneously. They are usually **more expensive** than spot instances.

#### **Q: Is there LDAP integration for SMRT Link Cloud? Can I use my network login?**

• We recommend that the Site Administrator creates an individual account in WSO2 for **each** user for now.

#### **Q: How can I share analysis results and sequencing data with collaborators?**

To share a Data Set and/or analysis results, use the SMRT Link Export feature to create a zip file for export. Once the zip file is created, use one of the following AWS options for sharing data:

**Option 1: Sharing using S3 buckets**. The data to be shared can be organized into one or more S3 buckets by the owner. The owner can give permissions to accounts with which the data needs to be shared.

**Note**: The SMRT Link Cloud data shared using S3 buckets **must** be downloaded to a file system to be used as directories and files in SMRT Link or elsewhere, as S3 is only an object store.

#### **Sharing S3 buckets between accounts:**

- Cross-account access to objects in Amazon S3 buckets: See [here](https://aws.amazon.com/premiumsupport/knowledge-center/cross-account-access-s3/) for details.
- Bucket owner granting cross-account bucket permissions: See [here](https://docs.aws.amazon.com/AmazonS3/latest/dev/example-walkthroughs-managing-access-example2.html) for details.
- Bucket owner granting cross-account permission to objects it does not own: See [here](https://docs.aws.amazon.com/AmazonS3/latest/dev/example-walkthroughs-managing-access-example4.html) for details.

### **Option 2: Sharing using EFS**

- Accessing an EFS file system across accounts using IAM authorization and EFS Access Points: See [here](https://aws.amazon.com/premiumsupport/knowledge-center/access-efs-across-accounts/) for details.
- Mounting EFS file systems from another account or VPC. See [here](https://docs.aws.amazon.com/efs/latest/ug/manage-fs-access-vpc-peering.html) for details.
- **Warning**: Symbolic linking does **not** work for EFS.

#### **Option 3: Sharing using AWS DataSync**

• Setup a DataSync transfer between source EFS or S3 (owned by account A) to target EFS or S3 (owned by account B) to synchronize data one way or back and forth.

**Option 4**: **Sharing via FSx lustre** (See [here](https://aws.amazon.com/fsx/lustre/) for details.) This is a new file service similar to EFS, which can serve files from S3 buckets **without** explicit download (except the first time the file accessed) and write back to S3 when done.

• Data in FSx lustre can be shared using VPC peering: See [here](https://docs.aws.amazon.com/fsx/latest/LustreGuide/mounting-on-premises.html) for details.

To make shared data available to SMRT Link, EFS sharing (**Option 2**) and/or sharing via FSx lustre (**Option 4**) are the most efficient way.

#### **Q: What is the idle running cost of the SMRT Link instance? What is the distributed computing backend (i.e. via Batch)?**

• See ["Stopping and Restarting SMRT Link Cloud" on page 8](#page-7-1).

#### **Q: Can the Administrator password be changed or will that cause issues?**

• Access your SMRT Link Cloud instance's command line using ssh (See "ssh [Access" on page 8](#page-7-0) for details). Then enter the following command:

/pacbio-root/pacbio-software/smrtlink/admin/bin/set-wso2-creds --user admin --password <password>

#### **Q: How do I configure the AWS SMRT Link instance to send email using AWS SES?**

• See ["Configuring the AWS SMRT Link Instance to send email using AWS](#page-12-1)  [SES" on page 13](#page-12-1).

#### **Q: How and where do I find information about who is running what analysis and the cost associated with it?**

• See ["Monitoring SMRT Link Cloud Usage" on page 8.](#page-7-2)

#### **Q: The message** You have new mail in /var/spool/mail/ec2-user **is printed when I logon to the head node EC2 instance. How do I stop this message?**

- The above message is from the  $c_{\texttt{rons}}$  run on the EC2 instance for monitoring by cloudwatch-agent. To suppress this message, add the line unset MAILCHECK to  $\sim$  /. bashrc on the EC2 instance.
- echo "unset MAILCHECK" >> ~/.bashrc

### **Q. Can I SSH into the head node and run SMRT Tools commands there?**

- **Warning**: We have **not** tested this option and **discourage** the use of ssh.
- Tools that interact with the SMRT Link server and jobs directly, namely pbservice, export-datasets, and export-job, are fine to use, but we recommend keeping head node use to an absolute minimum.

## **Q: What are the different VPC (Virtual Private Cloud) options available for AWS SMRT Link creation with** pbawstools create**?** A VPC is **required** for AWS Batch and other AWS services.

- 1. **Default VPC**: By default the stack is created on the default VPC. The default VPC must be for the region where the stack is created.
- 2. User-specified non-default preexisting VPC: This requires a vpc-id and two subnet-ids entered on the command line.
- 3. (**Recommended for production instances)** A new VPC created with the --create vpc option and dedicated to SMRT Link. This option uses default classlesss inter-domain routing (CIDR) addresses. To use only a **specific** CIDR range, it is better to create a VPC using AWS console/cli and then use Option 2 above to create the stack.

VPCs listed in Options 1 and 2 may have many other instances or network operations. As the SMRT Link infrastructure will be on the same network, SMRT Link operations may be affected.

Ensure that the AWS account is within the limits of the VPC resources listed [here.](https://docs.aws.amazon.com/vpc/latest/userguide/amazon-vpc-limits.html) Note that these are the **default** VPC limits - they can be increased by contacting AWS support.

#### **Q: What are the IAM permissions required to create SMRT Link instance on AWS?**

• Following are broadly the set of IAM (Identity and Access Management, an AWS service) permissions required for creating and running a SMRT Link instance on AWS if Administrator Access **cannot** be given to an IAM user. Create a policy using this json and attach it to a group or IAM user.

```
{
"Version": "2012-10-17",
"Statement": [
{
"Effect": "Allow",
"Action": [
"ec2: * ""batch:*",
"cloudformation:*",
"logs:*",
"elasticloadbalancing:*",
"autoscaling:*",
"iam:*",
"elasticfilesystem:*",
"kms:*",
"s3:*",
"ecs: * ""datasync:*",
"fsx: * \bar{''}"tag:*",
"resource-groups:*",
"ssm:GetParameters",
"sts:AssumeRole"
],
"Resource": "*"
}
]
```
} You are solely responsible for properly configuring and using the SMRT Link Cloud on Amazon AWS services and otherwise taking appropriate action to secure, protect and backup your accounts and your content in a manner that will provide appropriate security and protection. You are also solely responsible for assessing whether using the SMRT Link Cloud on Amazon AWS services will meet your regulatory or other legal obligations. IN NO EVENT SHALL PACIFIC BIOSCIENCES BE LIABLE TO ANY USER OF OUR SERVICES OR ANY OTHER PERSON OR ENTITY FOR ANY DIRECT, INDIRECT, SPECIAL, INCIDENTAL, CONSEQUENTIAL OR EXEMPLARY DAMAGES (INCLUDING, BUT NOT LIMITED TO, DAMAGES FOR LOSS OF PROFITS, LOSS OF DATA, LOSS OF USE, OR COSTS OF OBTAINING SUBSTITUTE GOODS OR SERVICES) ARISING OUT OF THE USE, INABILITY TO USE, UNAUTHORIZED ACCESS TO OR USE OR MISUSE OF THE SMRT LINK CLOUD ON AMAZON AWS OR ANY INFORMATION CONTAINED THEREON, WHETHER BASED UPON WARRANTY, CONTRACT, TORT (INCLUDING NEGLIGENCE), OR OTHERWISE, EVEN IF HAS BEEN ADVISED OF THE POSSIBILITY OF SUCH DAMAGES OR LOSSES.

Pacific Biosciences, the Pacific Biosciences logo, PacBio, SMRT, SMRTbell, Iso-Seq and Sequel are trademarks of Pacific Biosciences. FEMTO Pulse and Fragment Analyzer are trademarks of Agilent Technologies Inc. All other trademarks are the sole property of their respective owners.

See https://github.com/broadinstitute/cromwell/blob/develop/LICENSE.txt for Cromwell redistribution information.

P/N 102-155-400 Version 01 (November 2021)